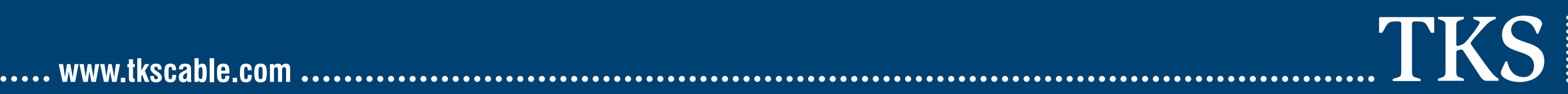

**A VODAFONE COMPANY** 

## **1. Ethernet [internet connection]**

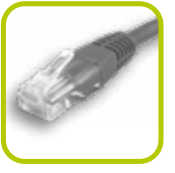

Plug one end of the **ETHERNET** cable into the set-top box's **LAN** port, the other end into an **Ethernet** port on an internet enabled device: modem, router, or Wi-Fi adapter.

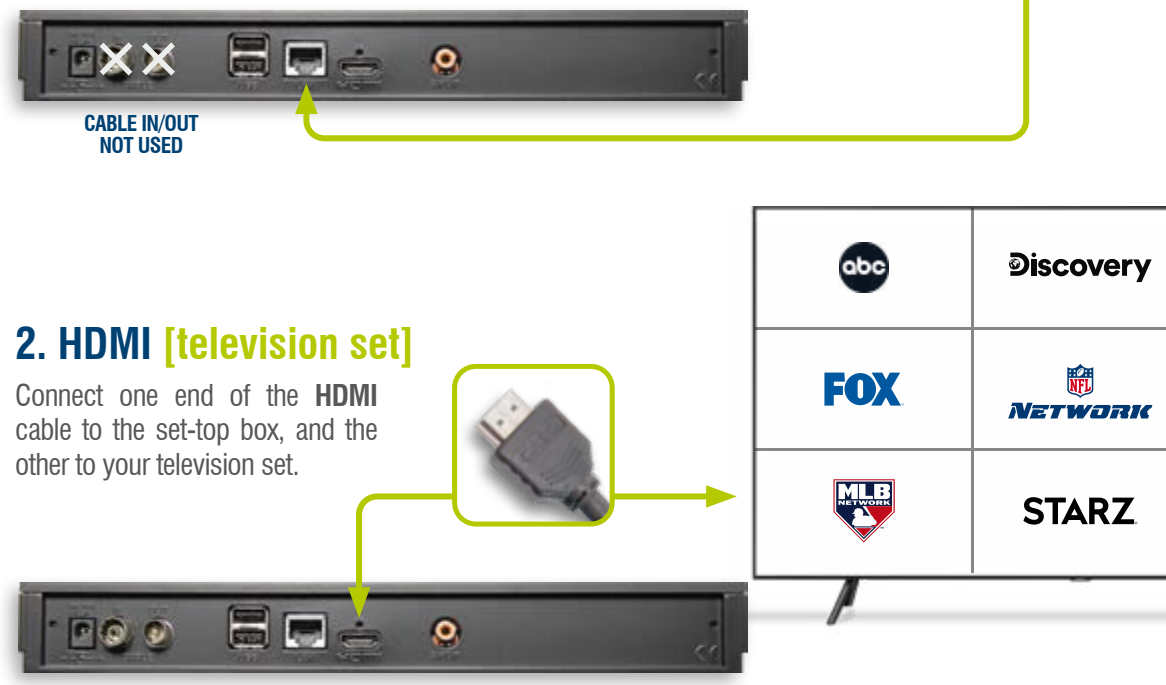

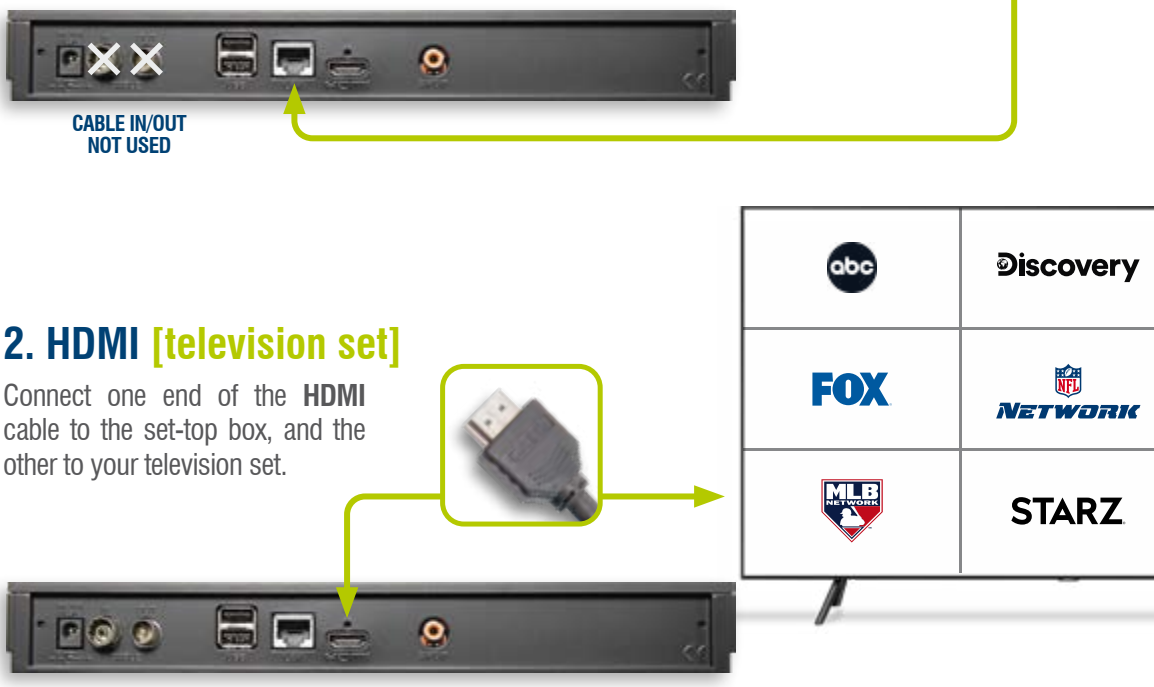

Your easyTV setup is now complete. To select or change channels, press the **SFI** key to display the onscreen program guide. You can also flip up or down through channels by pressing the **+ / – PROG** keys.

TIP: If at any time the main picture or on-screen menu freezes or becomes unresponsive, unplug the settop box from the power and then reconnect. This reboots the device and will clear most problems.

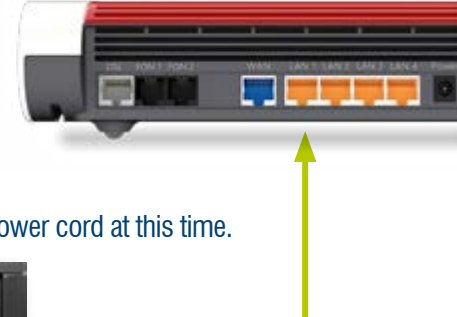

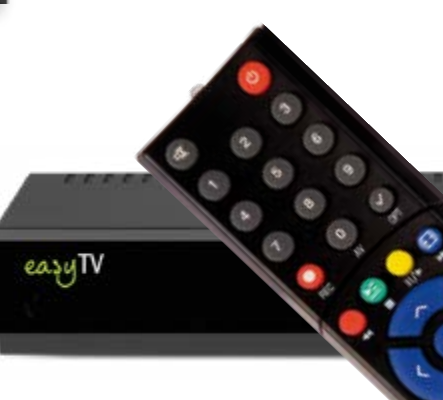

# **5. Select a channel and start watching!**

**Television Set** - Using your TV's remote control select the set-top box as the HDMI input source. Your set-top box will automatically initialize when turned on for the first time, this may take a few minutes. The easyTV welcome screen and main menu will appear indicating that your service is now ready to use.

## **4. Initial startup**

## **3. Power-up [AC mains]**

- Connect the supplied AC power adapter to the set-top box and turn on your television set.
- Turn on your easyTV set-top box by pressing the remote's red power button.

### NOTE: Please do not connect the set-top box's power cord at this time.

![](_page_0_Picture_1.jpeg)

# **easyTV set-top box|setup guide**